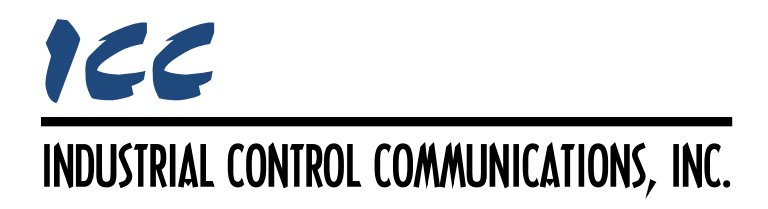

# **Generic Serial Master Driver Manual**

# **TABLE OF CONTENTS**

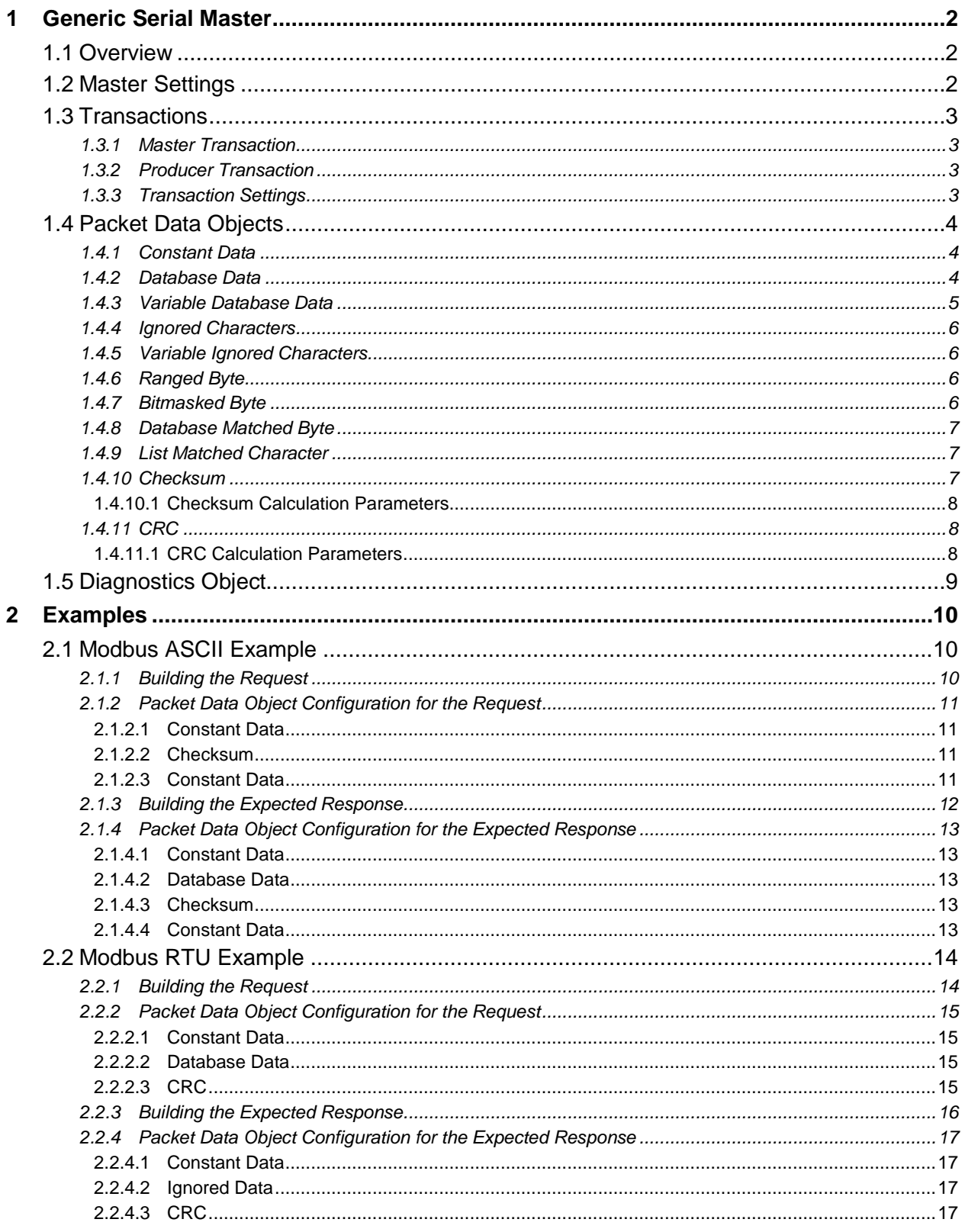

# <span id="page-2-0"></span>**1 Generic Serial Master**

# <span id="page-2-1"></span>**1.1 Overview**

The Generic Serial Master driver can be used to communicate as a master with any serial device using configurable ASCII and/or binary data packets. This includes devices such as adjustable speed drives, servo controllers, ASCII serial devices, and devices using custom or proprietary serial protocols.

Some notes of interest are:

- Supports communication with almost any serial device.
- Supports both master-slave transactions and producer-consumer transactions.
- Transactions are defined at a packet level by adding configurable packet data objects.
- Versatile packet matching options allow handling a variety of different packets with a single transaction definition.
- Supports variable-sized data fields and packets containing a variable number of data elements.
- Supports binary, ASCII hexadecimal, ASCII decimal, and ACII text data encodings.
- Supports unsigned integer, signed integer, and IEEE-754 floating point number formats.
- Full support for 8-bit, 16-bit, and 32-bit checksum and CRC fields.

# <span id="page-2-2"></span>**1.2 Master Settings**

#### **Data Bits**

Select between 7 or 8 data bits per character.

#### **Baud Rate**

Selects the baud rate of the network.

#### **Parity**

Selects the parity and number of stop bits.

#### **Packet Gap Interval**

Defines the number of character times of silence on the network that indicates the end of a packet.

#### **Timeout**

Sets the time in milliseconds that the driver will wait for a response from a device after sending a request.

#### **Scan Rate**

This is the time in milliseconds the driver will wait between sending requests. This is a useful feature for certain devices or infrastructure components (such as radio modems) that may not be capable of sustaining the maximum packet rates that the driver is capable of producing. The start time for this delay is taken with respect to the moment at which the driver is capable of sending the next packet (due to either reception or timeout of the previous request). If no additional time is required, setting this field to 0 instructs the driver to send its next request packet as soon as possible.

# <span id="page-3-0"></span>**1.3 Transactions**

Communications is established by defining configurable transactions which will be initiated in order to exchange data. Each transaction consists of a packet to transmit to a device, or devices, on the network and, optionally, the expected response packet from that device.

# <span id="page-3-1"></span>**1.3.1 Master Transaction**

A master transaction is a transaction in which the driver sends a request to a slave device and expects a response. When a master transaction is added to the configuration, a request and expected response is automatically added below it. The request defines the packet to send to the slave. The expected response defines the packet that is expected to be received from the slave.

# <span id="page-3-2"></span>**1.3.2 Producer Transaction**

A producer transaction is a transaction in which the driver sends a data packet to a consumer device and does not expect a response. When a producer transaction is added to the configuration, a produced data packet is automatically added below it. The produced data packet defines the packet to send to consumers on the network.

# <span id="page-3-3"></span>**1.3.3 Transaction Settings**

#### **Description**

This 32-character (max) field is strictly for user reference: it is not used at any time by the driver.

# **Triggering**

Selects the triggering mechanism for when a transaction is initiated. The available selections are:

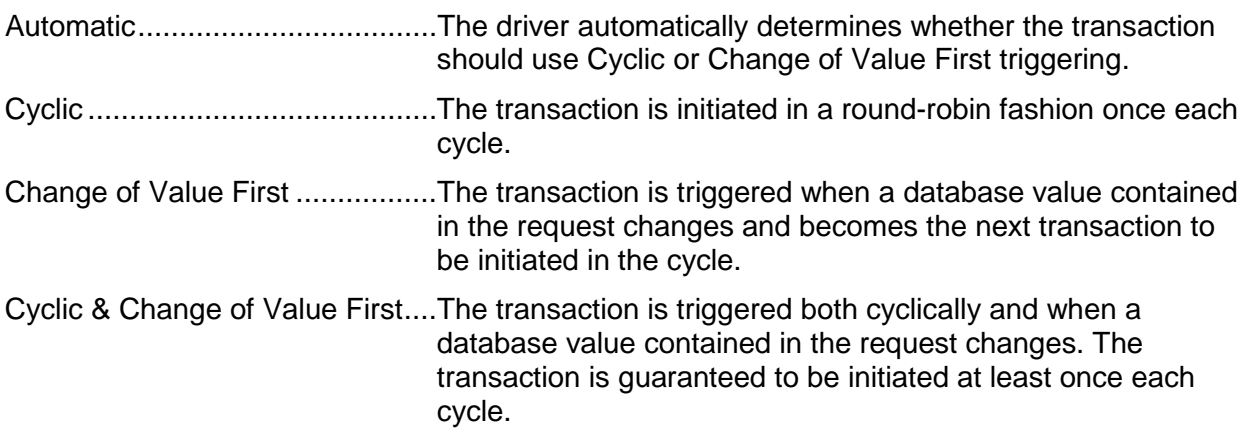

# <span id="page-4-0"></span>**1.4 Packet Data Objects**

Packet data objects are used to build a packet. Every character or field that is present in a packet is defined by one or more packet data objects. The order of the fields in the packet dictates the order that the corresponding packet data objects must be added. There are various types of packet data objects available in order to facilitate the definition of a packet.

# <span id="page-4-1"></span>**1.4.1 Constant Data**

Adds constant data characters to the packet.

# **Name**

This 32-character (max) field is strictly for user reference: it is not used at any time by the driver.

# **Constant Data Characters**

Defines the constant data that is encoded in the packet. Enter up to 16 hexadecimal bytes or ASCII characters.

# <span id="page-4-2"></span>**1.4.2 Database Data**

Adds data that is mapped to the device's database. For transmitted packets, the data is read from the database and put into the packet. For received packets, the data from the packet is written to the database.

#### **Name**

This 32-character (max) field is strictly for user reference: it is not used at any time by the driver.

#### **Element Encoding**

Selects the encoding used for a data element in the packet.

#### **Number Format**

Selects the format for interpreting the value of a number.

#### **Fixed Element Size**

Check this option if the size of a data element is fixed. If this option is unchecked, the driver will automatically determine the size of a variable-sized data element.

#### **Element Size**

Enter the number of characters reserved for each data element in the packet.

#### **Byte Order**

Selects the byte ordering used for multi-byte data elements in the packet.

#### **Number of Elements**

Defines the number of data elements in the packet to map to the device's database.

#### **Database Address**

Defines the starting address in the database where the packet's data elements are mapped.

#### **Database Data Type**

Specifies how each data element in the packet will be stored in the database. This defines how many bytes will be allocated, whether the value should be treated as signed or unsigned, and whether the value should be interpreted as an integer or a floating point number.

#### **Multiplier**

The amount that data values are scaled by prior to being stored into the database or after being retrieved from the database. Prior to storage into the database, data values are divided by the multiplier to produce database values. Upon retrieval from the database, database values are multiplied by the multiplier to produce data values.

#### <span id="page-5-0"></span>**1.4.3 Variable Database Data**

Adds data that is mapped to the device's database which consists of a variable number of elements. The data from a received packet is written to the database. If the actual number of elements in the packet is less than the defined maximum, the remaining database values will be set to 0.

#### **Name**

This 32-character (max) field is strictly for user reference: it is not used at any time by the driver.

#### **Element Encoding**

Selects the encoding used for a data element in the packet.

#### **Number Format**

Selects the format for interpreting the value of a number.

#### **Fixed Element Size**

Check this option if the size of a data element is fixed. If this option is unchecked, the driver will automatically determine the size of a variable-sized data element.

#### **Element Size**

Enter the number of characters reserved for each data element in the packet.

#### **Byte Order**

Selects the byte ordering used for multi-byte data elements in the packet.

#### **Max Number of Elements**

Defines the maximum number of data elements in the packet to map to the device's database. If the actual number of elements in the packet is less than this, the remaining database values will be 0.

#### **Database Address**

Defines the starting address in the database where the packet's data elements are mapped.

# **Database Data Type**

Specifies how each data element in the packet will be stored in the database. This defines how many bytes will be allocated, whether the value should be treated as signed or unsigned, and whether the value should be interpreted as an integer or a floating point number.

#### **Multiplier**

The amount that data values are scaled by prior to being stored into the database or after being retrieved from the database. Prior to storage into the database, data values are divided by the multiplier to produce database values. Upon retrieval from the database, database values are multiplied by the multiplier to produce data values.

#### <span id="page-6-0"></span>**1.4.4 Ignored Characters**

Adds "Don't Care" characters whose values are ignored.

#### **Name**

This 32-character (max) field is strictly for user reference: it is not used at any time by the driver.

#### **Number of Characters**

Defines the number of "Don't Care" characters in the packet that will be ignored.

#### <span id="page-6-1"></span>**1.4.5 Variable Ignored Characters**

Adds a variable number of "Don't Care" characters whose values are ignored.

#### **Name**

This 32-character (max) field is strictly for user reference: it is not used at any time by the driver.

#### **Max Number of Characters**

Defines the maximum number of "Don't Care" characters in the packet that will be ignored.

#### <span id="page-6-2"></span>**1.4.6 Ranged Byte**

Adds a single byte that must be within a defined range.

#### **Name**

This 32-character (max) field is strictly for user reference: it is not used at any time by the driver.

#### **Min Value**

Defines the minimum value the byte can have to be considered a match.

#### **Max Value**

Defines the maximum value the byte can have to be considered a match.

#### <span id="page-6-3"></span>**1.4.7 Bitmasked Byte**

Adds a single byte that must match a defined value after a bitmask is applied.

# ICC

# **Name**

This 32-character (max) field is strictly for user reference: it is not used at any time by the driver.

# **Bitmask**

Specifies the bit(s) in the byte that are relevant for detecting a match.

# **Value**

Defines the value the byte must have to be considered a match after applying the bitmask.

# <span id="page-7-0"></span>**1.4.8 Database Matched Byte**

Adds a single byte that must match the current value stored at a location in the device's database.

# **Name**

This 32-character (max) field is strictly for user reference: it is not used at any time by the driver.

#### **Database Address**

Defines the database address containing the value the byte must have to be considered a match.

# <span id="page-7-1"></span>**1.4.9 List Matched Character**

Adds a single character that must match a value from a list of values.

#### **Name**

This 32-character (max) field is strictly for user reference: it is not used at any time by the driver.

#### **Value List**

Defines a list of possible values the character can have to be considered a match. Enter up to 15 hexadecimal bytes or ASCII characters.

#### <span id="page-7-2"></span>**1.4.10 Checksum**

Adds a checksum field that is calculated from a defined start offset in the packet up to, but not including, the location of the checksum field itself.

#### **Name**

This 32-character (max) field is strictly for user reference: it is not used at any time by the driver.

#### **Checksum Data Type**

Selects the data type and defines the width of the checksum.

#### **Encoding**

Selects the encoding used for the checksum in the packet.

#### **Checksum Size**

The number of characters reserved for the checksum in the packet.

# **Byte Order**

Selects the byte ordering for how the checksum is encoded in the packet.

#### <span id="page-8-0"></span>*1.4.10.1 Checksum Calculation Parameters*

#### **Start Offset**

Defines the starting offset in the packet where the checksum calculation will begin.

#### **Use 2 Chars/Byte**

Check this option to first convert 2 ASCII characters from the packet into a byte value which will be used in the checksum calculation. If this option is unchecked, the raw bytes from the packet will be used directly in the checksum calculation.

#### **Final Operation**

Selects an optional final operation to apply to the checksum value at the end of the calculation.

#### <span id="page-8-1"></span>**1.4.11 CRC**

Adds a cyclic redundancy check field that is calculated from a defined start offset in the packet up to, but not including, the location of the CRC field itself.

#### **Name**

This 32-character (max) field is strictly for user reference: it is not used at any time by the driver.

#### **CRC Data Type**

Selects the data type and defines the width of the CRC.

#### **Encoding**

Selects the encoding used for the CRC in the packet.

#### **CRC Size**

The number of characters reserved for the CRC in the packet.

#### **Byte Order**

Selects the byte ordering for how the CRC is encoded in the packet.

#### <span id="page-8-2"></span>*1.4.11.1 CRC Calculation Parameters*

#### **Start Offset**

Defines the starting offset in the packet where the CRC calculation will begin.

#### **Use 2 Chars/Byte**

Check this option to first convert 2 ASCII characters from the packet into a byte value which will be used in the CRC calculation. If this option is unchecked, the raw bytes from the packet will be used directly in the CRC calculation.

# **Bit Order (Shift Direction)**

Selects which bit in each byte is considered first (and by correlation, the direction bits are shifted) when calculating the CRC.

#### **Polynomial**

Defines the generator polynomial used in the CRC calculation. Enter the hexadecimal representation of the polynomial's bit sequence, most-significant bit first, omitting the highestorder bit.

# **Initial Value**

Enter the value that the CRC will be initialized to at the beginning of the CRC calculation.

# **Final XOR Value**

Enter the value that the CRC will be XORed with at the end of the CRC calculation.

# <span id="page-9-0"></span>**1.5 Diagnostics Object**

Each transaction can optionally include a diagnostics object for debugging and diagnostics.

# **Diagnostics Database Address**

Enter the database address at which to store the diagnostics information.

# <span id="page-10-0"></span>**2 Examples**

# <span id="page-10-1"></span>**2.1 Modbus ASCII Example**

This example shows how to build a Modbus ASCII request and expected response packet for a master transaction using packet data objects. This example demonstrates reading data from a remote device and storing it into the device's internal database. The specific Modbus request used in this example is function code 3, Read Holding Registers.

# <span id="page-10-2"></span>**2.1.1 Building the Request**

The first step is to identify what packet data objects are required to build the request packet. [Figure 1](#page-10-3) below shows the Modbus ASCII frame structure for the function code 3 request, grouped into packet data objects. As seen below, we will need three packet data objects to define the packet: Constant Data, Checksum, and Constant Data.

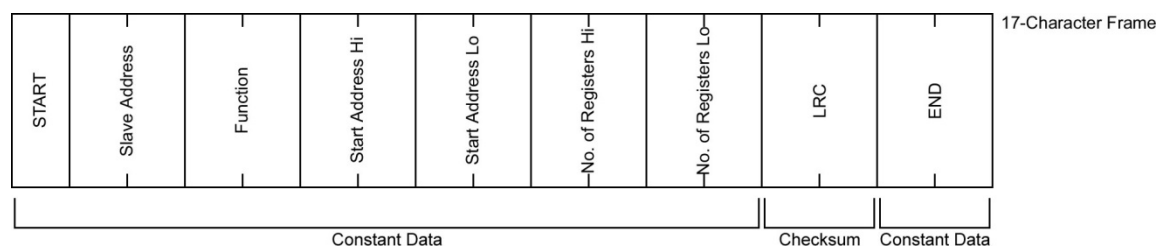

**Figure 1: Modbus ASCII Read Holding Register Request**

<span id="page-10-3"></span>Now that we know the frame structure for the request, let's try a specific example. [Figure 2](#page-10-4) below shows the request to read register addresses 0 through 9 from a device at address 1.

|                                                       |                      |  |   |   |   |             |   |   |   |             |   |          |                      |           |    | 17-Character Frame |
|-------------------------------------------------------|----------------------|--|---|---|---|-------------|---|---|---|-------------|---|----------|----------------------|-----------|----|--------------------|
|                                                       |                      |  |   |   |   |             |   |   |   |             |   |          |                      |           |    |                    |
| ٠<br>$\cdot$                                          | 0                    |  | 0 | 3 | 0 | $\mathbf 0$ | 0 | 0 | 0 | $\mathbf 0$ | 0 | Α        | <b>LRC</b>           | <b>CR</b> | LF |                    |
|                                                       |                      |  |   |   |   |             |   |   |   |             |   |          |                      |           |    |                    |
|                                                       |                      |  |   |   |   |             |   |   |   |             |   |          |                      |           |    |                    |
|                                                       |                      |  |   |   |   |             |   |   |   |             |   |          |                      |           |    |                    |
|                                                       | <b>Constant Data</b> |  |   |   |   |             |   |   |   |             |   | Checksum | <b>Constant Data</b> |           |    |                    |
| <b>Eigure 2: Read Holding Registers ASCII Request</b> |                      |  |   |   |   |             |   |   |   |             |   |          |                      |           |    |                    |

**Figure 2: Read Holding Registers ASCII Request**

<span id="page-10-4"></span>Because the Constant Data packet data objects are defined in hexadecimal, the last step we need to do is convert the ASCII characters in our example request to hexadecimal characters. [Figure 3](#page-10-5) below shows the request converted to hexadecimal.

<span id="page-10-5"></span>

| 3A                   | 30 | 31 | 30 | 33 | 30 | 30 | 30 | 30 | 30 | 30 | 30 | 41       | <b>LRC</b> | 0D                   | 0A | 17-Character Frame |
|----------------------|----|----|----|----|----|----|----|----|----|----|----|----------|------------|----------------------|----|--------------------|
|                      |    |    |    |    |    |    |    |    |    |    |    |          |            |                      |    |                    |
| <b>Constant Data</b> |    |    |    |    |    |    |    |    |    |    |    | Checksum |            | <b>Constant Data</b> |    |                    |

**Figure 3: Read Holding Registers Hex Request**

# <span id="page-11-0"></span>**2.1.2 Packet Data Object Configuration for the Request**

#### <span id="page-11-1"></span>*2.1.2.1 Constant Data*

The settings for the first Constant Data object are as follows:

• Enter the following into the **Constant Data Bytes** field: "3A 30 31 30 33 30 30 30 30 30 30 30 41".

#### <span id="page-11-2"></span>*2.1.2.2 Checksum*

The LRC is calculated by adding together successive 8-bit bytes of the message, discarding any carries, and then two's complementing the result. It is performed on the ASCII message field contents excluding the 'colon' character that begins the message, and excluding the CRLF pair at the end of the message.

The settings for the Checksum object are as follows:

- Select *8-Bit Unsigned* for the **Checksum Data Type**.
- Select *ASCII* for the **Encoding**.
- Enter a value of "1" in the **Start Offset** field.
- Check the **Use 2 Chars/Byte** option.
- Select *2's Complement* for the **Final Operation**.

#### <span id="page-11-3"></span>*2.1.2.3 Constant Data*

The settings for the last Constant Data object are as follows:

• Enter the following into the **Constant Data Bytes** field: "0D 0A".

# <span id="page-12-0"></span>**2.1.3 Building the Expected Response**

[Figure 4](#page-12-1) below shows the Modbus ASCII frame structure for the function code 3 response, grouped into packet data objects. As seen below, we will need four packet data objects to define the packet: Constant Data, Database Data, Checksum, and Constant Data.

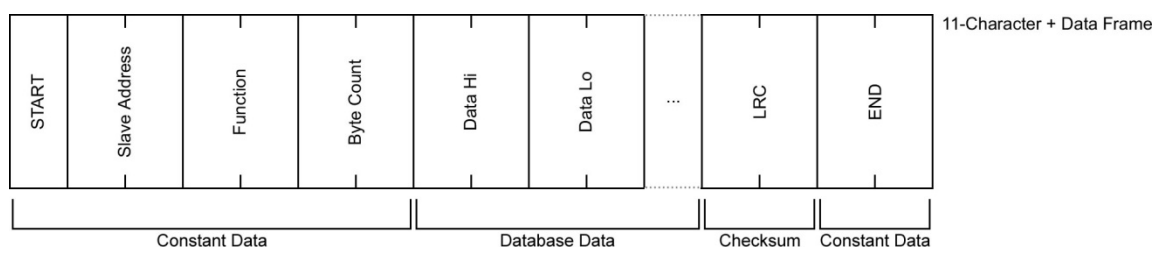

**Figure 4: Modbus ASCII Read Holding Register Response**

<span id="page-12-1"></span>Using the example request from above, [Figure 2](#page-10-4) below shows the expected response to the request to read register addresses 0 through 9 from a device at address 1.

| ÷ | 0 | 3<br>0<br>4          |  | Data Hi<br>Data Lo<br>$\cdots$ |  |               | LRC | <b>CR</b><br>LF |          | 11-Character + Data Frame |  |  |
|---|---|----------------------|--|--------------------------------|--|---------------|-----|-----------------|----------|---------------------------|--|--|
|   |   | <b>Constant Data</b> |  |                                |  | Database Data |     |                 | Checksum | <b>Constant Data</b>      |  |  |

**Figure 5: Read Holding Registers ASCII Response**

Again, because the Constant Data packet data objects are defined in hexadecimal, the last step we need to do is convert the ASCII characters in our example response to hexadecimal characters. [Figure 3](#page-10-5) below shows the request converted to hexadecimal.

|                      |    |    |    |    |    |    |         |               |          |                      |                |    | 11-Character + Data Frame |
|----------------------|----|----|----|----|----|----|---------|---------------|----------|----------------------|----------------|----|---------------------------|
| 3A                   | 30 | 31 | 30 | 33 | 31 | 34 | Data Hi | Data Lo       | $\cdots$ | <b>LRC</b>           | 0 <sub>D</sub> | 0A |                           |
|                      |    |    |    |    |    |    |         |               |          |                      |                |    |                           |
|                      |    |    |    |    |    |    |         |               |          |                      |                |    |                           |
| <b>Constant Data</b> |    |    |    |    |    |    |         | Database Data | Checksum | <b>Constant Data</b> |                |    |                           |

**Figure 6: Read Holding Registers Hex Response**

# <span id="page-13-0"></span>**2.1.4 Packet Data Object Configuration for the Expected Response**

#### <span id="page-13-1"></span>*2.1.4.1 Constant Data*

The settings for the first Constant Data object are as follows:

• Enter the following into the **Constant Data Bytes** field: "3A 30 31 30 33 31 34".

#### <span id="page-13-2"></span>*2.1.4.2 Database Data*

The format for each data character in a Modbus ASCII frame is hexadecimal, ASCII characters. One hexadecimal character, i.e. one nibble or half of a byte, is contained in each ASCII character of the frame. Therefore, two ASCII characters equate to one byte of the Modbus data.

The settings for the Database Data object are as follows:

- Select *ASCII Encoded Hexadecimal Number* for the **Element Encoding**.
- Select *Unsigned Integer* for the **Number Format**.
- Check the **Fixed Element Size** option.
- Enter a value of "4" in the **Element Size** field.
- Select *High Byte First* for the **Byte Order**.
- Enter a value of "10" in the **Number of Elements** field.

#### <span id="page-13-3"></span>*2.1.4.3 Checksum*

The LRC is calculated by adding together successive 8-bit bytes of the message, discarding any carries, and then two's complementing the result. It is performed on the ASCII message field contents excluding the 'colon' character that begins the message, and excluding the CRLF pair at the end of the message.

The settings for the Checksum object are as follows:

- Select *8-Bit Unsigned* for the **Checksum Data Type**.
- Select *ASCII* for the **Encoding**.
- Enter a value of "1" in the **Start Offset** field.
- Check the **Use 2 Chars/Byte** option.
- Select *2's Complement* for the **Final Operation**.

#### <span id="page-13-4"></span>*2.1.4.4 Constant Data*

The settings for the last Constant Data object are as follows:

• Enter the following into the **Constant Data Bytes** field: "0D 0A".

# <span id="page-14-0"></span>**2.2 Modbus RTU Example**

This example shows how to build a Modbus RTU request and expected response packet for a master transaction using packet data objects. This example demonstrates writing data from the device's internal database to a remote device. The specific Modbus request used in this example is function code 6, Preset Single Register.

#### <span id="page-14-1"></span>**2.2.1 Building the Request**

First, we need to identify what packet data objects are required to build the request packet. [Figure 7](#page-14-2) below shows the Modbus RTU frame structure for the function code 6 request, grouped into packet data objects. As seen below, we will need three packet data objects to define the packet: Constant Data, Database Data, and CRC.

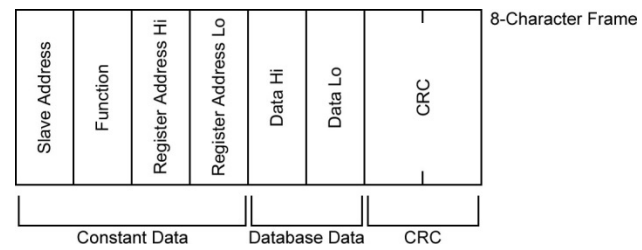

**Figure 7: Modbus RTU Preset Single Register Request**

<span id="page-14-2"></span>Given the frame structure for the request, let's define a specific example. [Figure 8](#page-14-3) below shows the request to preset register address 4 on a device at address 1. Note that because Modbus RTU uses binary encoding, the data is shown in hexadecimal notation.

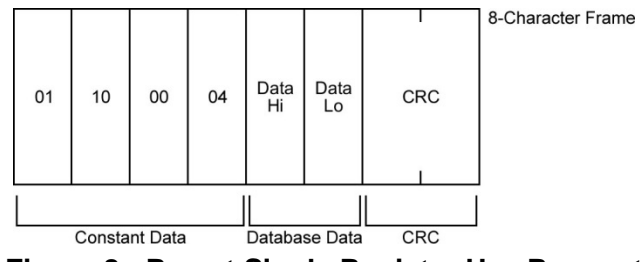

<span id="page-14-3"></span>**Figure 8: Preset Single Register Hex Request**

# <span id="page-15-0"></span>**2.2.2 Packet Data Object Configuration for the Request**

#### <span id="page-15-1"></span>*2.2.2.1 Constant Data*

The settings for the Constant Data object are as follows:

• Enter the following into the **Constant Data Bytes** field: "01 10 00 04".

#### <span id="page-15-2"></span>*2.2.2.2 Database Data*

The format for each data character in a Modbus RTU frame is 8-bit binary, hexadecimal characters.

The settings for the Database Data object are as follows:

- Select *Binary Data* for the **Element Encoding**.
- Select *Unsigned Integer* for the **Number Format**.
- Check the **Fixed Element Size** option.
- Enter a value of "2" in the **Element Size** field.
- Select *High Byte First* for the **Byte Order**.
- Enter a value of "1" in the **Number of Elements** field.

#### <span id="page-15-3"></span>*2.2.2.3 CRC*

The CRC field is two bytes, containing a 16-bit binary value. The CRC is started by first preloading a 16-bit register to all 1's. During generation of the CRC, each 8-bit character is exclusive ORed with the register contents, starting with the first character of the message. Then the result is shifted in the direction of the least significant bit. The final contents of the register, after all the bytes of the message have been applied, is the CRC value. When the 16-bit CRC is transmitted in the message, the low-order byte will be transmitted first, followed by the highorder byte.

The settings for the CRC object are as follows:

- Select *16-Bit Unsigned* for the **CRC Data Type**.
- Select *Binary* for the **Encoding**.
- Enter a value of "0" in the **Start Offset** field.
- Select *Low-Order Bit First* for the **Bit Order**.
- Enter a value of "0xA001" in the **Polynomial** field.
- Enter a value of "0xFFFF" in the **Initial Value** field.
- Enter a value of "0x0" in the **Final XOR Value** field.

# <span id="page-16-0"></span>**2.2.3 Building the Expected Response**

[Figure 9](#page-16-1) below shows the Modbus RTU frame structure for the function code 6 response, grouped into packet data objects. As seen below, we will need three packet data objects to define the packet: Constant Data, Ignored Data, and CRC.

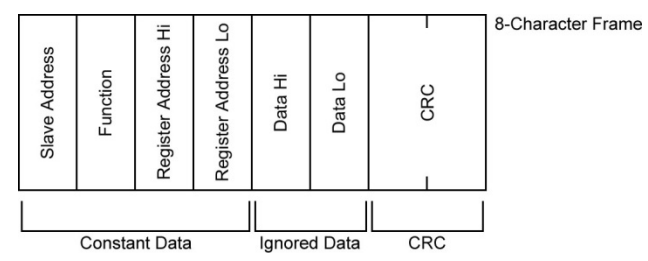

**Figure 9: Modbus RTU Preset Single Register Response**

<span id="page-16-1"></span>Using the example request from above, [Figure 10](#page-16-2) below shows the expected response to the request to preset register addresses 4 on a device at address 1.

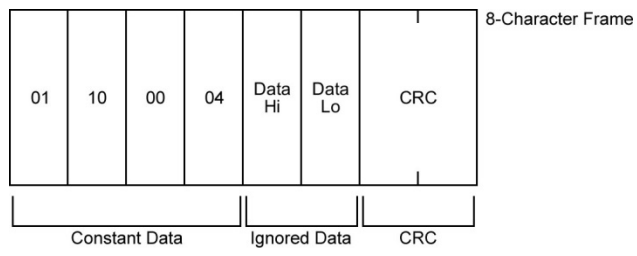

<span id="page-16-2"></span>**Figure 10: Preset Single Register Hex Response**

#### <span id="page-17-0"></span>**2.2.4 Packet Data Object Configuration for the Expected Response**

#### <span id="page-17-1"></span>*2.2.4.1 Constant Data*

The settings for the Constant Data object are as follows:

• Enter the following into the **Constant Data Bytes** field: "01 10 00 04".

#### <span id="page-17-2"></span>*2.2.4.2 Ignored Data*

Because the data in the response changes depending on the value that was in the request, we want to ignore the value of this data and accept the packet as a valid response.

The settings for the Ignored Data object are as follows:

• Enter a value of "2" in the **Number of Characters** field.

#### <span id="page-17-3"></span>*2.2.4.3 CRC*

The CRC field is two bytes, containing a 16-bit binary value. The CRC is started by first preloading a 16-bit register to all 1's. During generation of the CRC, each 8-bit character is exclusive ORed with the register contents, starting with the first character of the message. Then the result is shifted in the direction of the least significant bit. The final contents of the register, after all the bytes of the message have been applied, is the CRC value. When the 16-bit CRC is transmitted in the message, the low-order byte will be transmitted first, followed by the highorder byte.

The settings for the CRC object are as follows:

- Select *16-Bit Unsigned* for the **CRC Data Type**.
- Select *Binary* for the **Encoding**.
- Enter a value of "0" in the **Start Offset** field.
- Select *Low-Order Bit First* for the **Bit Order**.
- Enter a value of "0xA001" in the **Polynomial** field.
- Enter a value of "0xFFFF" in the **Initial Value** field.
- Enter a value of "0x0" in the **Final XOR Value** field.

# ICC INDUSTRIAL CONTROL COMMUNICATIONS, INC.

1600 Aspen Commons, Suite 210 Middleton, WI USA 53562 -4720 Tel: [608] 831 -1255 Fax: [608] 831 -2045

[http://www.iccdesigns.com](http://www.iccdesigns.com/) **Printed in U.S.A**